## Prenos med skladišči

Zadnja sprememba 17/09/2024 11:29 am CEST

Navodilo velja v primeru, da imamo več skladišč, ter želimo urediti prenos zaloge blaga iz enega skladišča v drugo skladišče. Zalogo blago lahko prenašamo iz skladišča veleprodaje v skladišče maloprodaje, kot tudi med skladišči količinske in vrednostne maloprodaje. V primeru vodenja več skladišč za vrednostno maloprodajo je možno vnesti samo prejem med skladišči.

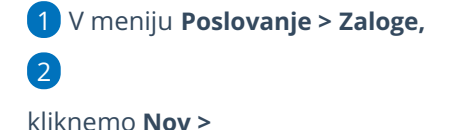

- če izberemo **Prejem** v polju **Podvrsta prometa** izberemo **Iz skladišča,**
- če izberemo **Izdaja** v polju **Podvrsta prometa** izberemo **V**
	- **skladišče** (izdaja med skladišči vrednostne maloprodaje ni mogoča).

3 **Datum:** ta podatek vpliva na prikaz stanja zalog na dan in karticah artiklov.

4 **Številka:** program samodejno številči v okviru leta, ki je določeno z datumom in številk **ne moremo spreminjati.**

5 **Stranka:** Če vnesemo stranko, nam pri potrditvi program pripravi tudi **dobavnico.**

6 **Opis:** Vnesemo poljuben opis dokumenta (ta podatek prenese v opis kartice artikla).

7 **% rabata**: rabat velja za celotni prenos

8 **Iz Skladišča:** izberemo skladišče, iz katerega količine vzamemo.

9 **V skladišče:** določimo skladišče, v katerega količine prenašamo.

10

**Artikel:** izberemo s spustnega seznama.

Če želimo prikaz artiklov samo z zalogo, potem vpišemo znak # (lojtro) pred iskalnim nizom (na primer "#stek" za "steklenica").

11 **Količina:** vnesemo količino, ki jo prenašamo v drugo skladišče.

12 **% popusta:** vnesemo morebitni odstotek popusta.

13

**Prodajna cena**: če je prodajna cena že vpisana v meniju[šifranti](http://help.minimax.si/help/vnos-novega-artikla) > artikli, potem cene ne računa, ampak računa maržo.

- če pa je na artiklu vnesena marža, prodajna cena pa ne, računa prodajno ceno. Prodajna cena ne upošteva zneska DDVja.
- 14 **Vrednost:** prikaz nabavne vrednosti.

## $\%$ minimax

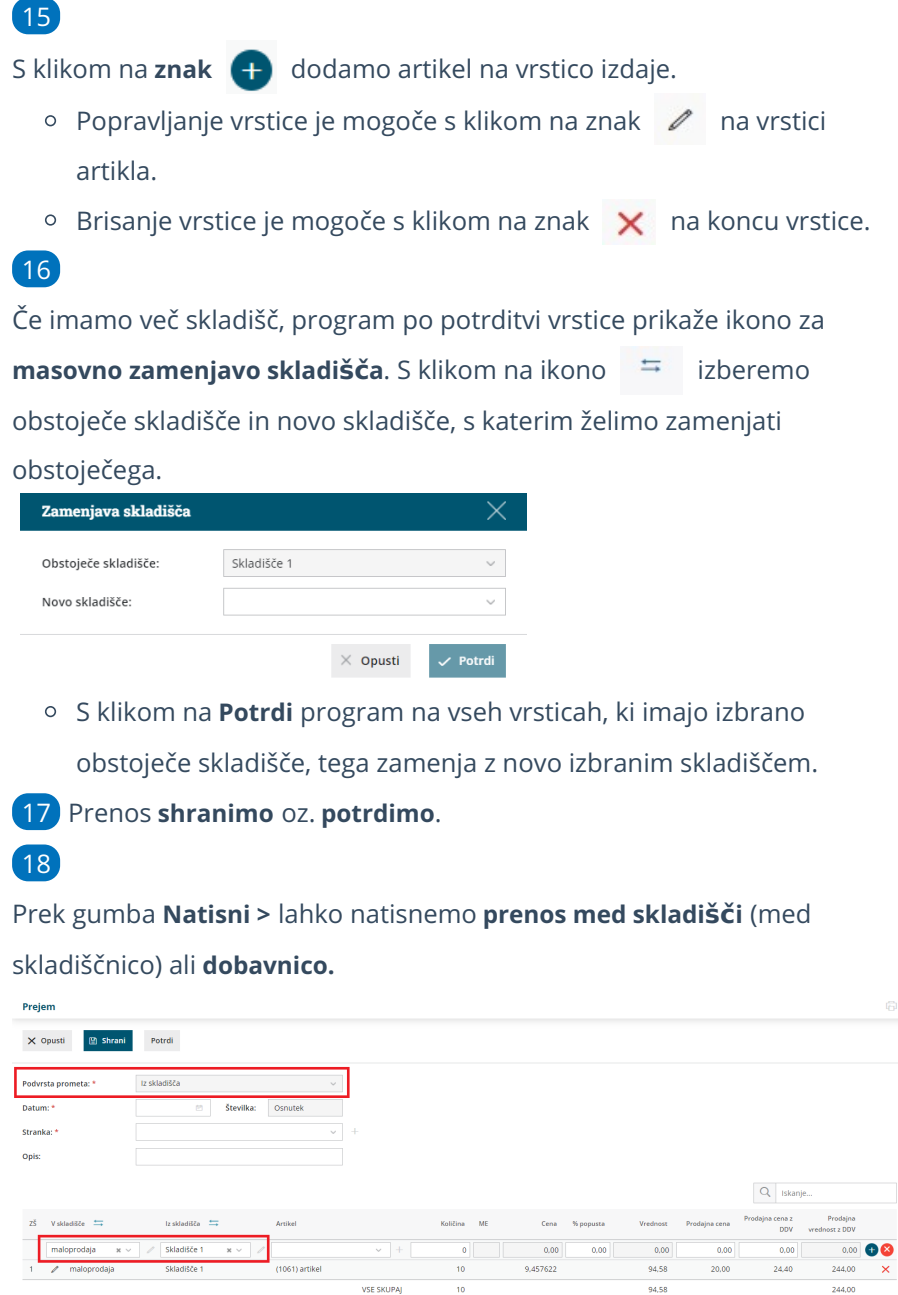

## Kaj program pripravi?

Ob potrditvi prometa **Prejema** (iz skladišča), program pripravi samodejno tudi promet **Izdaje** (v skladišče) in obratno, če smo izbrali **Izdajo** (v skladišče) bo program samodejno pripravil še promet **Prejem** (iz skladišča).